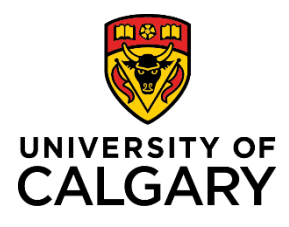

# **RF Adds New Funding Opportunity from Dashboard**

## **Quick Reference Guide**

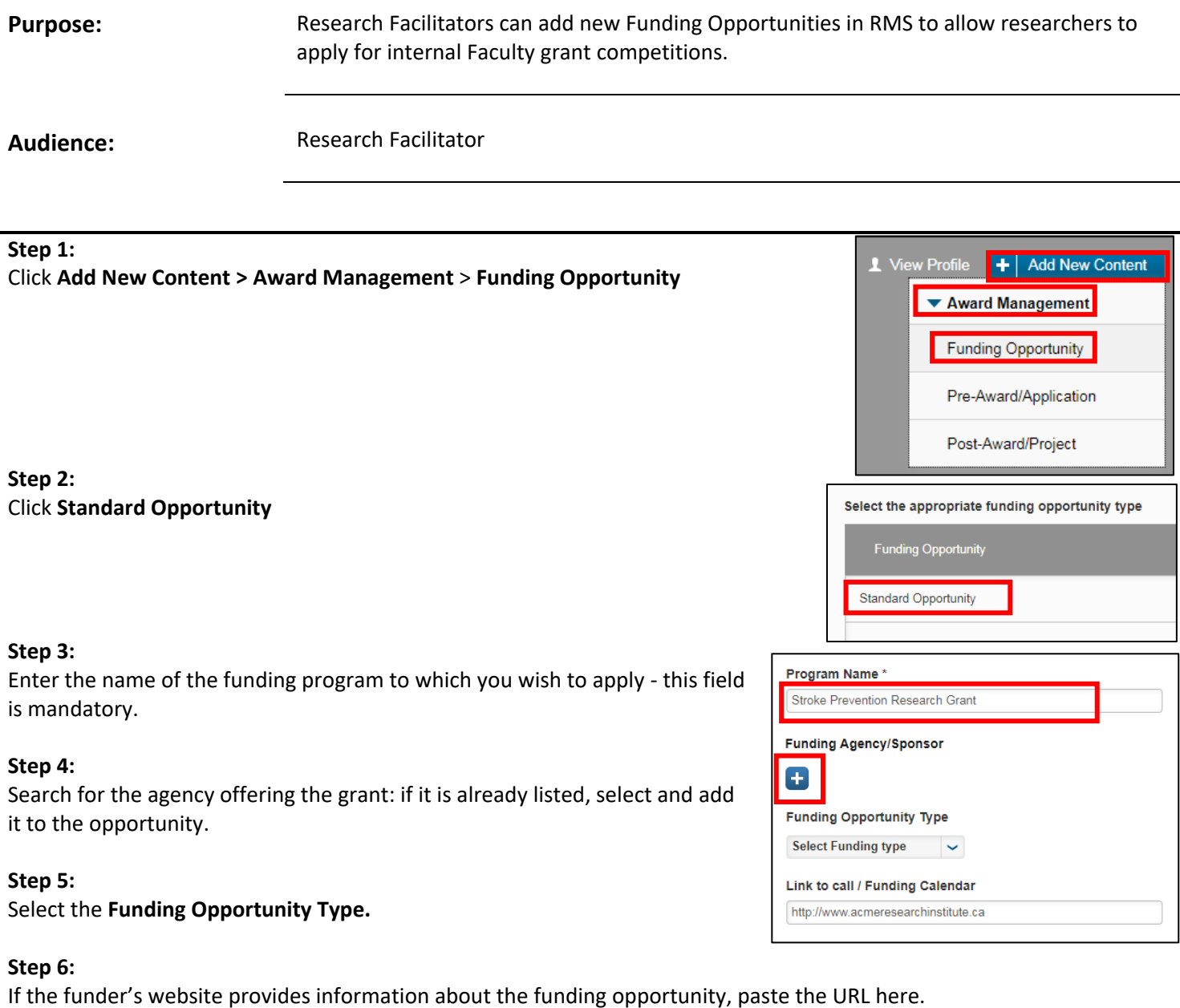

### **Step 7:**

Enter the program deadline here: Research Services will calculate the appropriate internal review deadlines based on this.

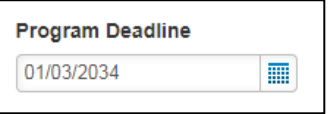

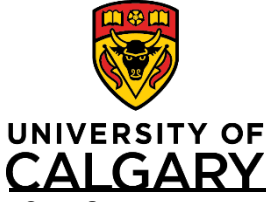

# **RF Adds New Funding Opportunity from Dashboard**

### **Quick Reference Guide**

**Step 8:**

Enter any additional information about this funding opportunity in the Comments field.

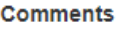

I couldn't find this in the funding calendar but I want to apply.

**Step 9:**

To submit the funding opportunity for validation by Research Services, click **Save & Set Status**.

### **Step 10:**

Select *For intake by Research Services*.

#### **Step 11:**

Submit the Funding Opportunity by clicking **Save & set status**.

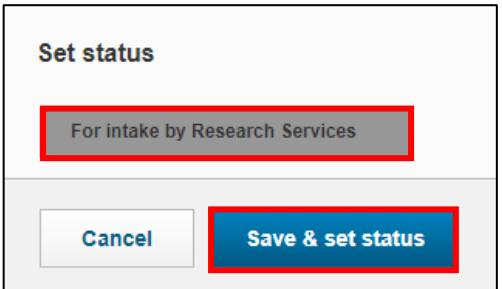